## **SCS-VR 500 Accounts October 2014**

## **Version 1.3.6 Software Update**

SCS-VR for 500 accounts is now being manufactured as Version 1.3.6 (9/24/14) and contains the following features.

## **256-bit Encryption**

SCS-VR now supports 256-bit AES encryption. Before SCS-VR can accept 256-bit encrypted messages, the following steps must be performed to properly configure Java on the SCS-VR computer.

- **1)** Download the **Java Cryptography Extension (JCE) Unlimited Strength Jurisdiction Policy Files** compatible with your version of Java.
	- a. The files for JRE8 can be found at [http://www.oracle.com/technetwork/java/javase/](http://www.oracle.com/technetwork/java/javase/downloads/jce8-download-2133166.html) [downloads/jce8-download-2133166.html](http://www.oracle.com/technetwork/java/javase/downloads/jce8-download-2133166.html)
	- b. Before downloading the files, agree to the Oracle Binary Code License Agreement for the Java SE Platform Products, which covers exporting any product that supports greater than 128- bit encryption
- **2)** Extract the policy files to the appropriate folder in the Java directory. Typically this is located at: Program Files/Java/jre8/lib/security.

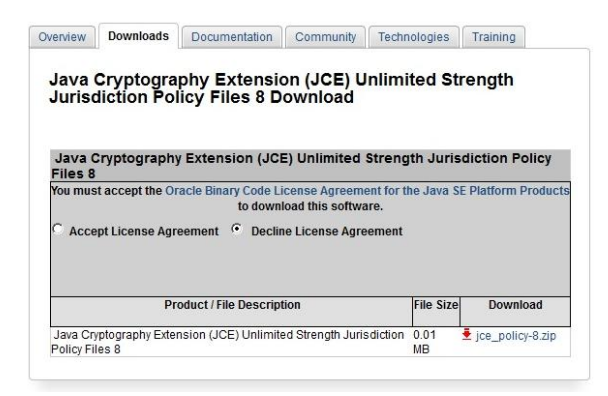

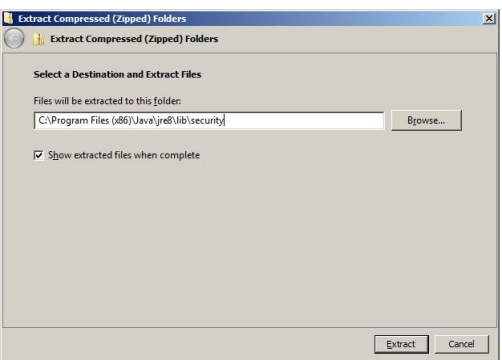

**3)** Update SCS-VR using the SCS-VR installer.

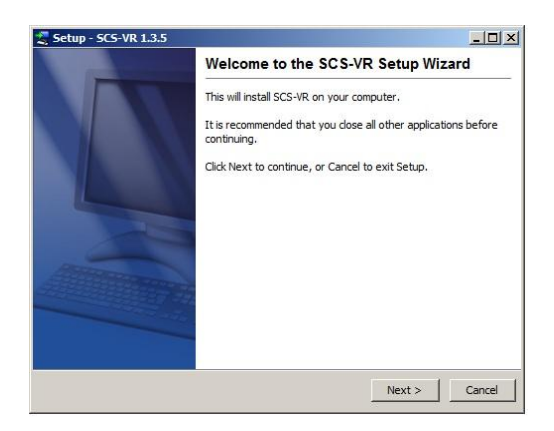

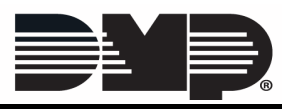